# 学内での所在情報を共有する Web/ スマートフォン向けシステムの開発

# 板垣 翔大<sup>1</sup>,安藤 明伸<sup>2</sup>

# $^{-1}$  宮城教育大学 技術教育大学 技術教育講座

 本研究では、宮城教育大学学内における学生の位置情報を共有するための、Web とスマートフォンの両 方に対応したシステムを開発した。従来学生共同研究室などの入り口にマグネットなど手動で行き先指示 板として利用されているものを、情報通信技術に対応させることで、1. 関係者の所在地情報を遠隔から把 握すること、2. 所在地情報の自動更新ができることを可能にした。これらの機能により、これまで手動で行っ ていた場合に時折生じていた居場所情報の変更忘れを防ぐこと、そして、当該教室前に行かずとも居場所 を確認できるため、メンバー同士での連絡・連携を取りやすくすることができた。所在情報の自動更新には、 個人設定によるタイマー型の機能と、学内無線 LAN の電波強度による位置情報取得機能で実現した。シス テム自体は、スマートフォン所有者向けに専用アプリケーションを開発し、フィーチャーフォン所有者向 けには同様の機能を Web ブラウザで動作できるものを開発した。これにより本システムは、携帯電話所有 者であれば全てのユーザが利用できる。

キーワード:所在地情報、Web アプリケーション、スマートフォンアプリケーション、無線 LAN 位置情報

## 1. はじめに

 一般論ではあるが、世間で「ホウ・レン・ソウ」 と言われているように、ある共同体において報告・ 連絡・相談をはじめとする情報の共有は非常に重 要である。筆者らはこれまで、研究室の入り口に マグネットで示す行き先指示板を設置し、お互い の所在を確認してきた。しかし、この従来の方法 では、「行き先指示板がある、その場でしか所在 情報の変更や確認ができない」、「所在情報の変更 を忘れる」などが原因で、メンバー間の情報共有 がスムーズに行かないという問題があった。デジ タル的な行き先指示板としては、スクリーンセー バとして居場所情報を表示するソフトウェアが開 発されている [1]。これは、手動で行き先を変更 するのを忘れることを防ぐという点で有用性があ る。しかし、そのパソコンの画面を見ない限り、 居場所を確認することができない。

 これらの課題に対して、本研究では、スマート フォンに対応させることで、これらの問題を解決 できないかと考えた。スマートフォンの 2011 年

7月の時点での日本国内所有率は4割を超えてい る。2011 年1月の時点で3割程度だったことと 比べると急速に普及してきているのがわかる [2]。 さらに、従来の携帯電話と異なる点として、スマー トフォンには各種センサ類が内蔵されている。こ れらのセンサは、個人の開発者でもプログラミン グすることで特別な手続き無しに利用できる。ま た、OS が同じであればキャリアが異なってもア プリケーションは動作するため、利用出来るユー ザの幅が広い [3]。こうした点は、今後さらに普 及すると考えられるスマートフォンの大きなメ リットと考える事ができる。しかし、現状では全 ての学生が必ずしもスマートフォンを所有してい るとは限らない。そこで従来の日本で発売されて いる携帯電話(フィーチャーフォン)所有者でも 利用できるよう、Web ブラウザで動作すること も考慮する必要がある。そこで本研究では、1. 遠 隔で研究室メンバーの所在地情報が把握でき、 2. 手動もしくは自動で学内の所在地情報が更新さ れ、3. スマートフォンおよびフィーチャーフォン で動作させることが可能な行き先指示板システム

を開発することを目的とした。

# 2. システムの概要

## 2.1 システムの構成

システムの構成を図1に示す。データベース は、表1に示したテーブルで構成されている。こ れらの情報の抽出や更新をすることで、互いの所 在を把握できるようにしている。データベースと の連係は、Web アプリケーションでは PHP プロ グラムで、スマートフォンアプリケーションでは Java プログラムで行っている。両アプリケーショ ンで同一のデータベースを用いているため、どち らから利用しても同じ情報を得ることができる。 開発したアプリケーション名は、所在を表す英単 語 whereabouts の w と a、本研究室の協調の「輪」 や雰囲気の「和」にちなんで「みんな wa ?」と した。

#### 2.2 実行環境

 本アプリケーションは、Web アプリケーショ ン は、Internet Explorer 7 以 降、Firefox 3 以降に対応しており、スマートフォンでは、 Android2.3 以降に対応している。画面解像度は、 WVGA800(480 × 800)に対応させた。スマー トフォンアプリケーションの実行ファイルのサイ ズは 1.9MB であるため、現行のほぼ全ての機種 において動作させることができる。

#### 2.3 機能の概要

 表2は、実装した機能の一覧である。両アプリ ケーションの共通機能として、1. 所在情報の表示 (図2)、2. 所在情報の更新、3. 所在情報を地図 で表示(図3)、4. 所在に合わせた絞り込み、5. 個 人の画像・表示名・短時間の退席時間の設定、な どがある。

 Web アプリケーション版独自の機能には、卒 業などに合わせたメンバーの追加と削除があり、 Android アプリケーション版独自の機能には、ス マートフォンのホーム画面に常駐するウィジェッ

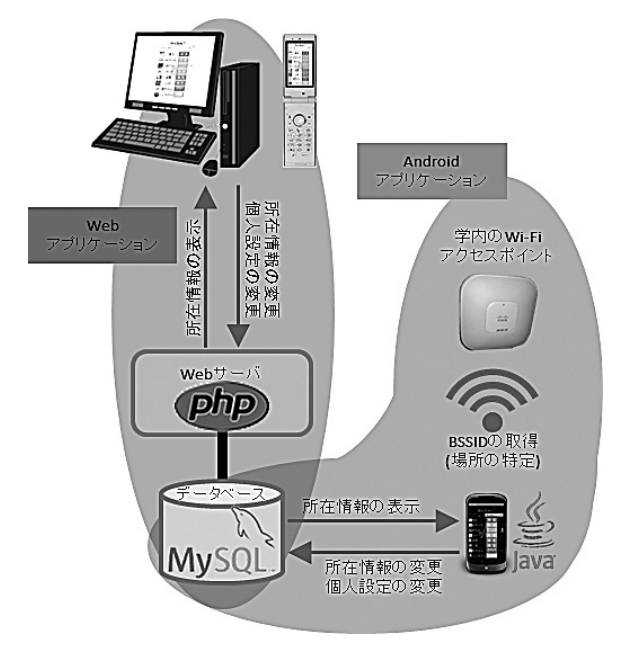

図1 システムの構成

表1 テーブルの構成

| カラム名     | 型      | 格納されるデータ        |
|----------|--------|-----------------|
| id       | text   | 学籍番号            |
| realname | text   | 氏名              |
| nickname | text   | 表示される名前         |
| image    | blob   | 画像のバイナリデータ      |
| place    | text   | 所在情報            |
| comment  | text   | コメント            |
| short    | int    | 僅かな退席の時間<br>(短) |
| long     | int    | 僅かな退席の時間 (長)    |
| go time  | bigint | 所在情報の更新時刻       |

表2 実装した機能の一覧

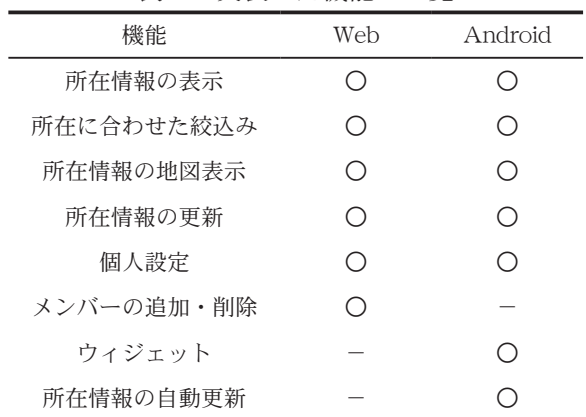

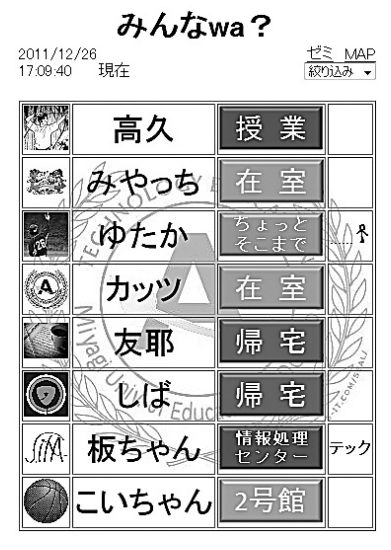

図2 所在情報の表示

**MAP** 

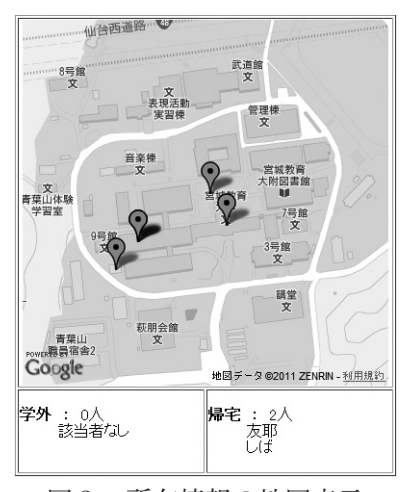

図3 所在情報の地図表示

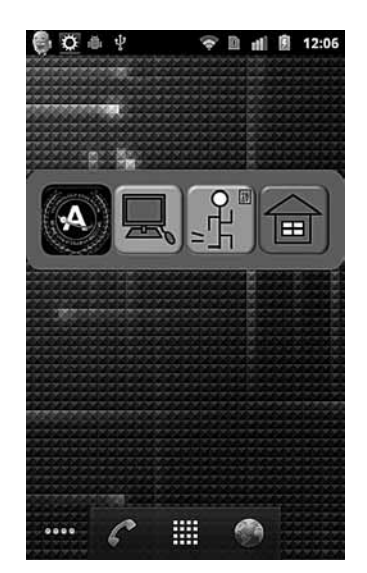

図4 ウィジェットを配置した例

ト(図4)や、学内の Wi-Fi の電波強度に応じて 自動的に所在情報が更新される機能がある。

### 3. 機能の詳細

#### 3.1 所在情報の表示

 Web アプリケーション版では、PHP プログラ ムでクエリを発行し、データベースから情報を抽 出し、HTML と組み合わせることで出力している。 Android アプリケーションの場合は、Java プログ ラムでクエリを発行しデータ抽出している。

 両アプリケーションの共通機能は、表示させる メンバーを所在地で絞り込める機能である。この 機能により、学内にいるのは誰か、すでに帰宅し たのは誰か、といったことを一目で確認すること ができる。絞り込みは、トップページ上部に配置 したプルダウンメニューで場所を選択すると、そ れに該当するメンバーだけを抽出するクエリが発 行され、絞り込まれる。絞り込みに対応している 場所は、1. 在室、2. 学内、3. 学外、4. 帰宅の4 つである。

#### 3.2 所在情報の地図表示

 図3に示したように、メンバーの所在情報を視 覚的に把握する地図表示機能を実装した。これは Web および Android アプリケーション版共に、 Google Map の API を利用して地図表示を行っ ている。場所を示すために、データベースから抽 出した所在に応じて緯度と経度を割り当て、そこ にマーカーを表示させた。なお、学外にいるメン バーに関しては、地図上に表示することが困難な ため、地図外に名前を表示させた。

#### 3.3 所在情報の更新

 Web アプリケーション版では、更新したい学 生の名前をクリックすると、所在情報更新ページ が表示(図5)されると同時に、当該学生の学籍 番号がサーバに POST される。そして、行き先 のボタンをクリックすると、押されたボタンに応 じたクエリが発行され、データベースの「place」

のデータが更新される。

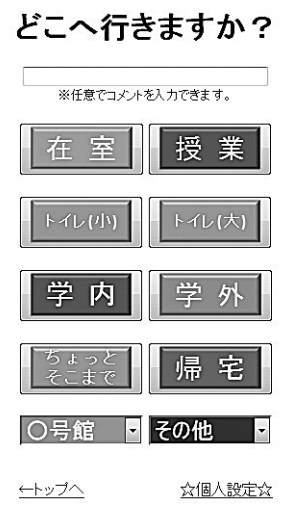

図5 所在情報更新ページ

 また、両アプリケーションに共通して、所在情 報更新の際に、任意でコメントの入力が可能であ る。入力されたコメントは、所在情報と共に、テー ブルの「comment」のカラムに格納され、トッ プ画面の所在の横に表示される。これにより、必 要に応じて、何時頃に研究室に戻ってくるのか、 どこで何をしているのか、等の付加的な情報を共 有することができる。

 さらに、僅かな間のみ研究室から退室する際に、 あらかじめ設定しておいた時間に合わせて、自動 的に「在室」に戻る機能を実装している。設定で きる時間は2種類あり、席を外す時間に合わせて 選択することができる。

#### 3.4 個人設定

 本アプリケーションでは、個人設定として 1. 個 人の画像、2. 表示される名前、3. 僅かな退室の 時間(2種類)をユーザの好みに合わせて設定す ることができる。

 1. 個人の画像は、トップページの名前の左に表 示され、ユーザが自由に変更できるため、それぞ れのオリジナリティーを表現できる。2. 表示され る名前も同様である。3. 僅かな退室の時間で設定 された時間は、3.3 で解説したタイマーの時間と して利用される。

# 3.5 メンバーの追加・削除

 Web アプリケーション独自の機能として、研 究室の学生が卒業したり、新しく配属されたりし たときに対応できるように、メンバーの追加およ び削除の機能を実装した。これらは、メンバー変 更のページ(図6)から行うことができる。

#### 3.6 ウィジェット版アプリケーション

 ウィジェットとは、Android 端末のホーム画面 に常駐するアプリケーションである(図4)。こ のアプリケーション形態をとることで、ユーザが 手動でアプリを起動させなくとも、すぐに居場所 情報へアクセスすることができる。本アプリケー ションでは、「アプリケーションの起動」、「在室」、 「僅かな退室の時間(短)」、「帰宅」の使用頻度の 高い4つのボタンが利用できるウィジェットを配 置することでユーザビリティを向上させた。

#### 3.7 所在情報の自動更新

 開発した Android アプリケーション独自の機 能として、Wi-Fi の電波強度を利用した所在情報 の自動更新を実装した。これは、学内のどこの Wi-Fi のアクセスポイントに接続しているのかを 判断し、それに応じて自動的に所在情報を更新す るものである。自動更新の可否は、設定画面下部 の「居場所を自動で更新する」のチェックボック ス (図7) で、ユーザが設定することができる。

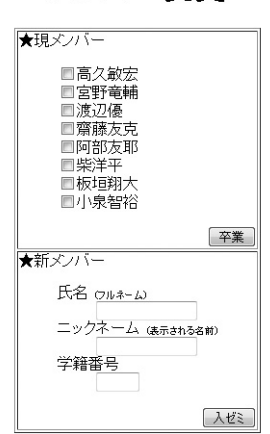

メンバー変更

図6 メンバー変更のページ

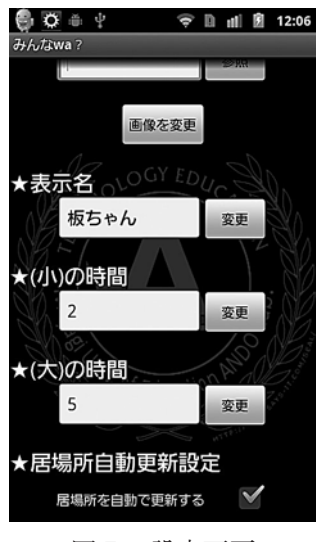

図7 設定画面

## 4. システムの評価

 現状において、設計した機能はトラブル無く機 能している。しかし、ある接続済のアクセスポイ ントから移動した場合、より近距離にアクセスポ イントがあったとしても、元のアクセスポイント の電波圏内である限り、新たなアクセスポイント に接続し直さないため、所在情報を更新しないこ とが確認されている。

# 5. おわりに

 本研究では、従来の方法で生じていた「行き先 指示板がある場でしか所在情報の変更や確認がで きない」、「所在情報の更新を忘れる」などの問題 点を改善すべく、情報通信技術を取り入れたシス テムを開発した。

- ・ 所在情報の変更や確認の場が限られている点 については、Web あるいは Android アプリ ケーションを利用して、遠隔で操作すること が可能になったため、改善することができた。
- ・ 所在情報の更新忘れの可能性については、 Android アプリケーションの「自動更新」 を有効にしておくことで解決できる。しかし、 手動で更新する場合に「授業」の表示を利用 できるが、これは、Wi-Fi の電波強度からは

計ることのできない情報である。また、教室 によっては、Wi-Fi の電波を拾いにくい機種 もあり、自動更新が意図したように反映しな い場合がある。こうした場合は、例えば、メ ンバーの時間割と対応させるなどの工夫が可 能であろう。

 本研究で開発したシステムは、すでに運用を開 始している。掲示用として研究室の入り口にタブ レット端末が設置してあり、トップページを表示 させておくことで常にメンバーの所在を確認でき るようにしている(図8)。今後、実運用の中で 問題点が見付かることや、ユーザからの意見や要 望が寄せられることが考えられる。それらを取り 入れてより便利なシステムに改善していくことが 今後の課題である。

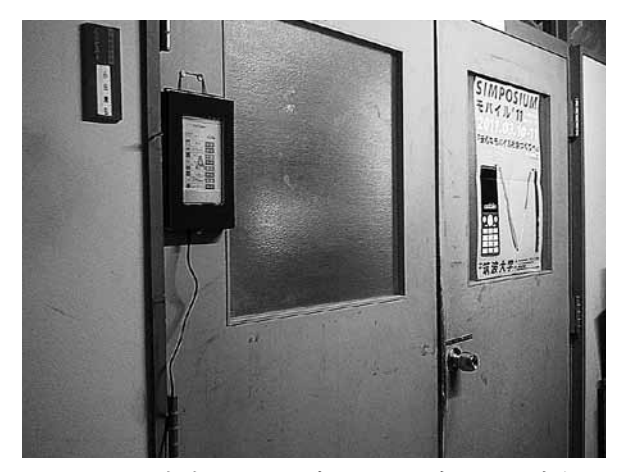

図8 研究室入り口の掲示用タブレット端末

## 6. 参考文献

- [1] 行き先案内板「いってきま~す♪」 http://www.vector.co.jp/soft/win95/ amuse/se128025.html (参照日 2012.1.23).
- [2] 価格. com リサーチ: http://kakaku.com/research/report/054/ (参照日 2012.1.23).
- [3] 高久敏宏,安藤明伸:センサ内蔵スマート フォンを用いた技能指導教材の開発、宮城教 育大学 技術科研究報告第 13 巻,pp. 18-19  $(2011)$ .